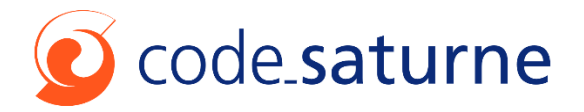

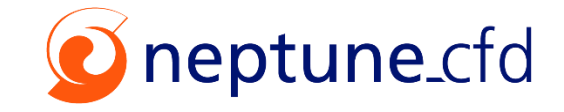

**Visualisation à distance avec ParaView client/serveur sur le supercalculateur Olympe de CALMIP**

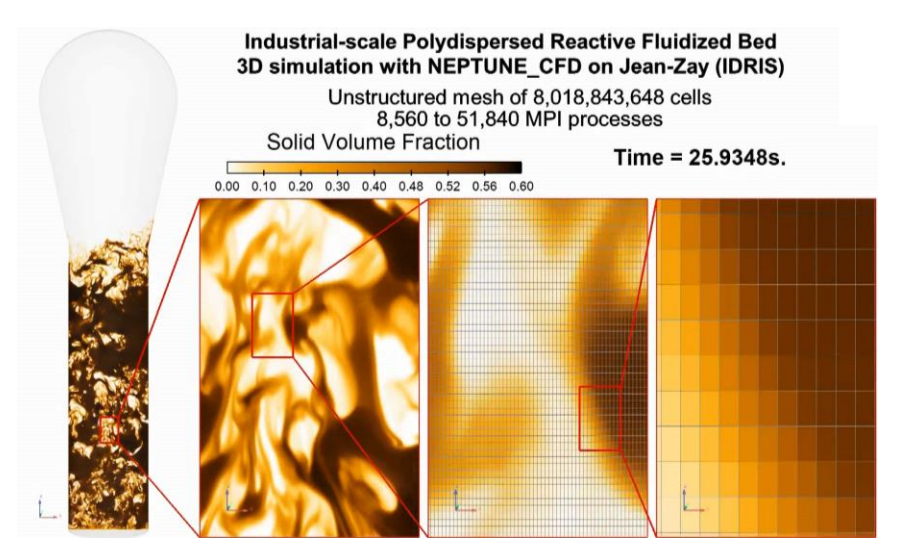

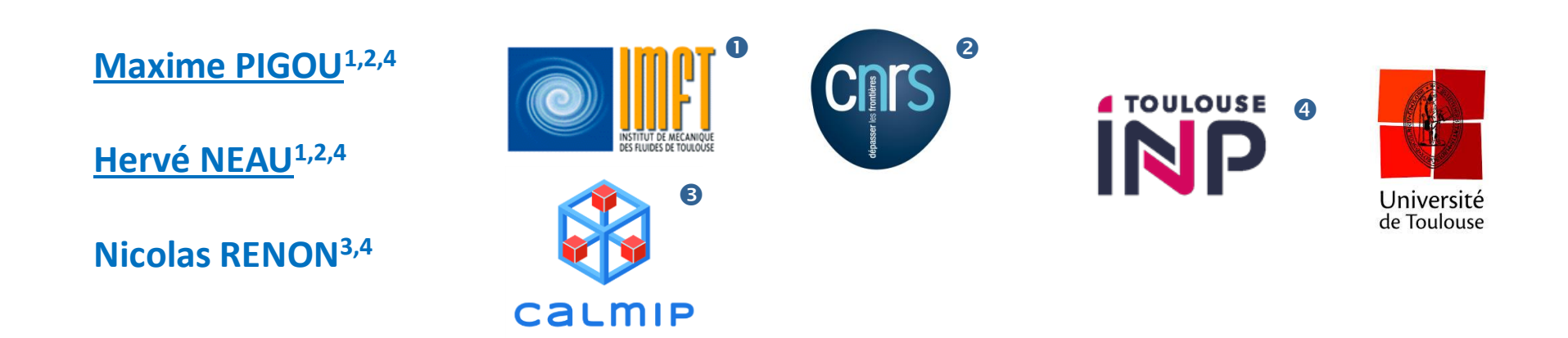

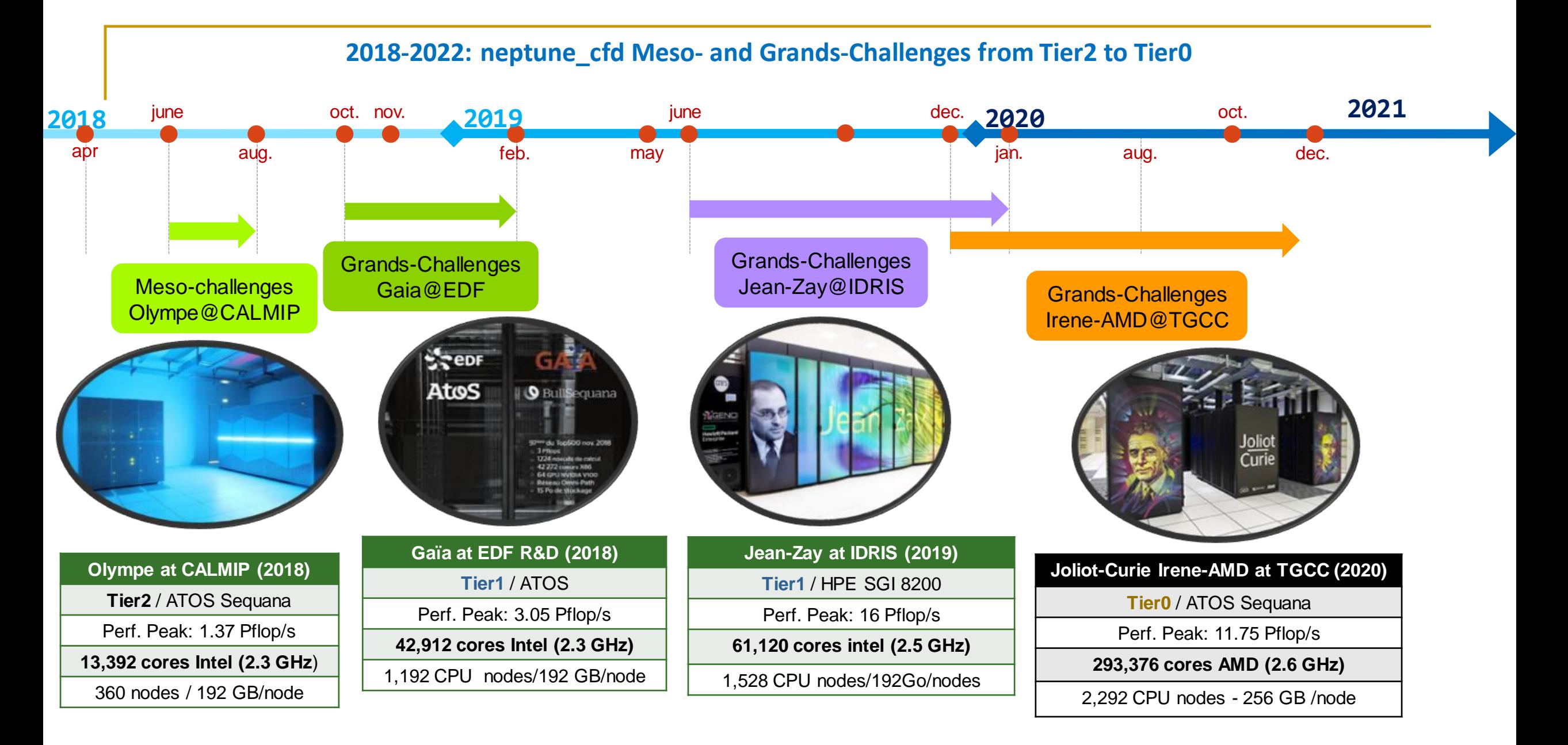

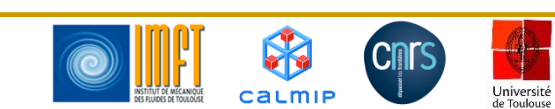

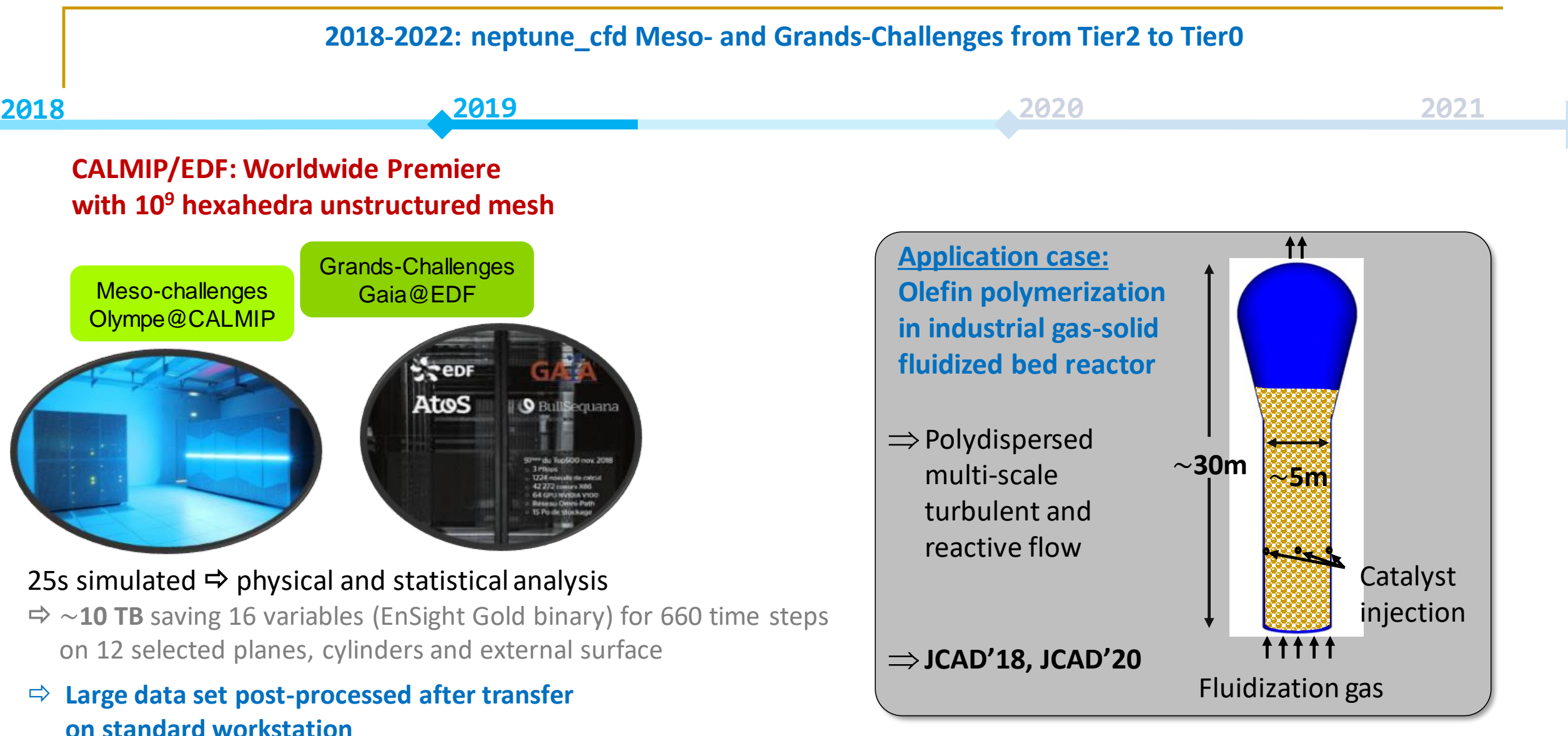

Industrial Scale Bidispersed Reactive Fluidized Bed Reactor

100 tonnes of particles - D~5m - H~30m - Unstructured Mesh: 1,002,355,456 cells

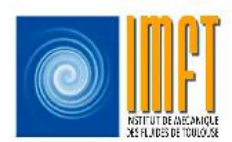

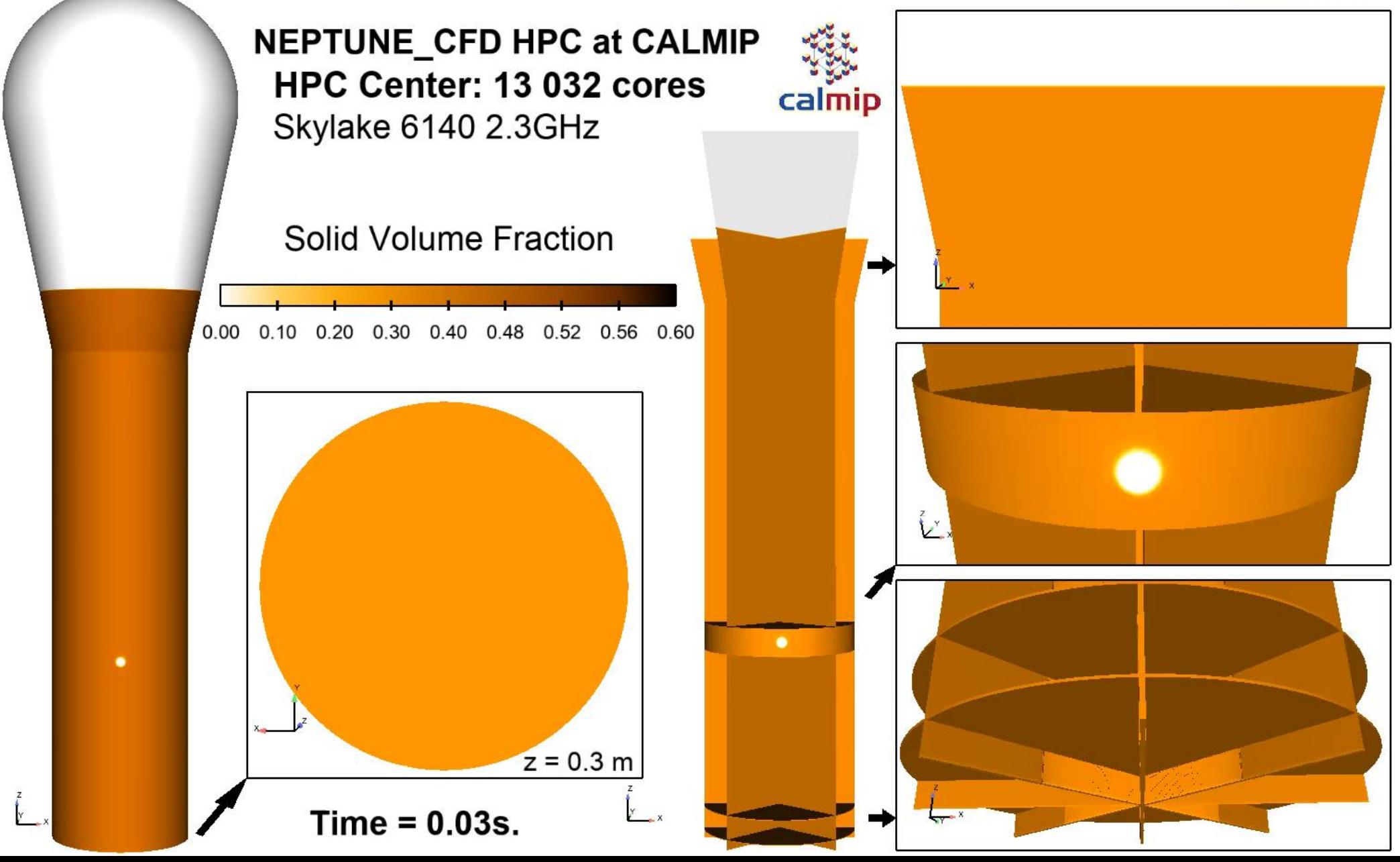

#### **2018-2022: neptune\_cfd Meso- and Grands-Challenges from Tier2 to Tier0**

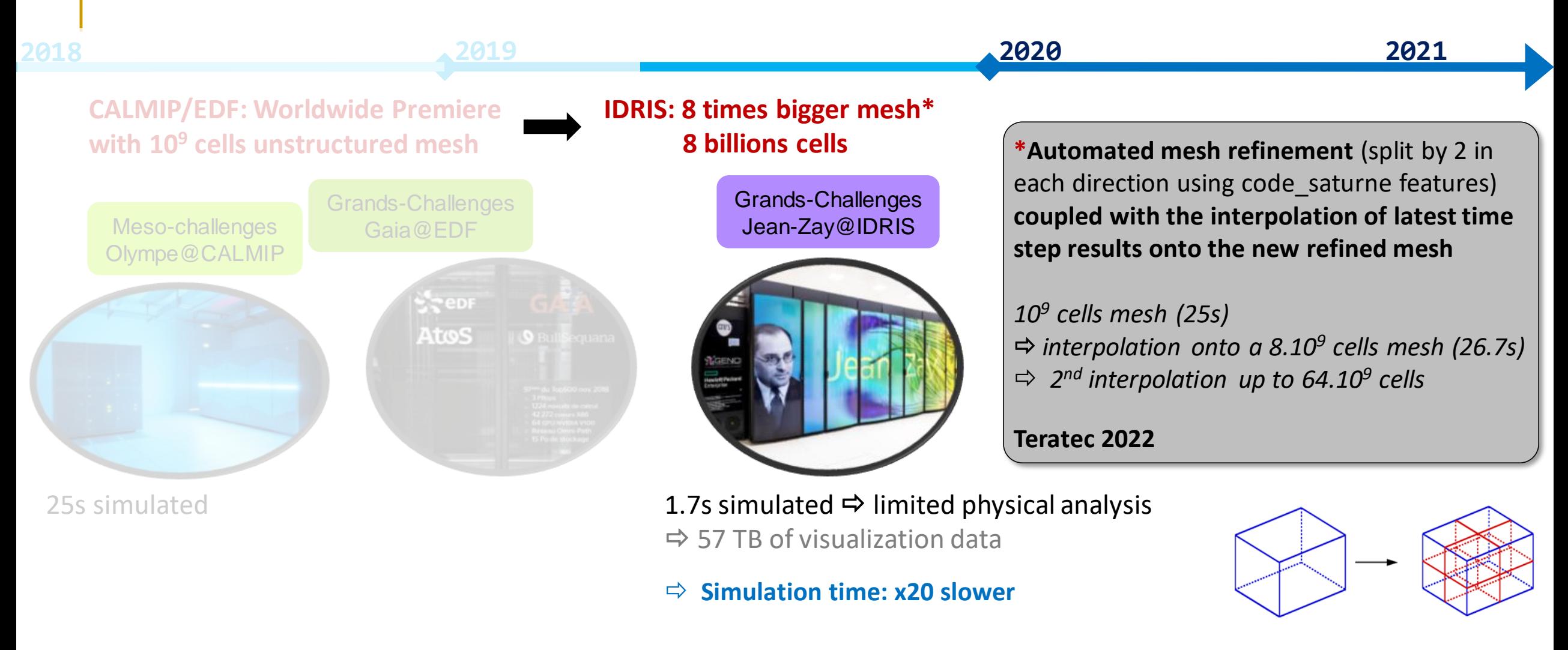

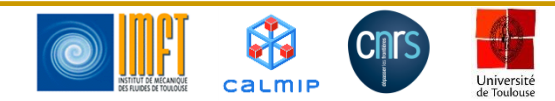

#### **2018-2022: NEPTUNE\_CFD Meso- and Grands-Challenges from Tier2 to Tier0 2018 2019 2020 2021 CALMIP/EDF: Worldwide Premiere IDRIS: 8 times bigger mesh with 10<sup>9</sup> cells unstructured mesh 8 billions cells Alle Equate Equations cells Huge data volume** to analyze and visualize Grands-Challenges Grands-Challenges Meso-challenges Jean-Zay@IDRIS Gaia@EDF Moving data from IDRIS to lab: Olympe@CALMIP slow, insufficient space  $\Rightarrow$  transfer directly to CALMIP  $\frac{1}{2}$  epr Atos Post-processing of heavy data requires significant RAM and CPU resources 1.7s simulated  $\Rightarrow$  limited physical analysis 25s simulated  $\Rightarrow$  57 TB of visualization data

- **Simulation time: x20 slower**
- **Reaching post-processing limits: storage of 53 TB of data, data transfer limitations, limited toolset for visualization, …**

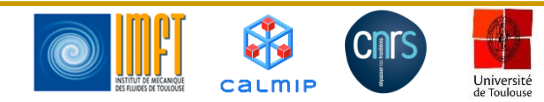

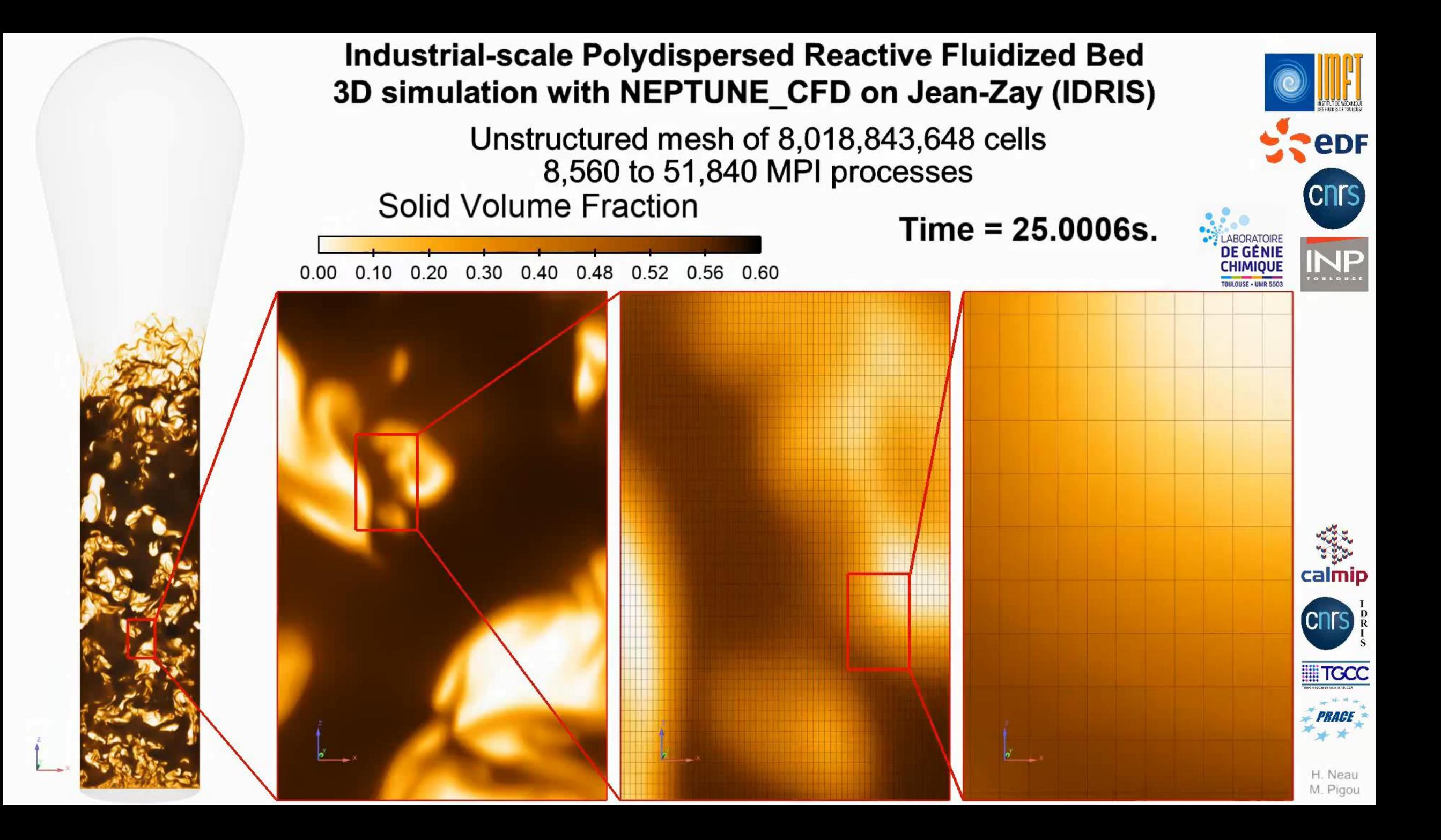

# **JCAD 2020: From HPC computations to HPC post-processing: ParaView client/server at CALMIP from home**

#### **Remote display solutions considered:**

**Turbo VNC** solution as suggested by CALMIP

**<https://www.calmip.univ-toulouse.fr/espace-utilisateurs/doc-technique-olympe/se-connecter-olympe/visualisation-graphique-distance>**

1 node Volta max (4 cores max), 50GB max of RAM and variable display quality and latency

#### **ParaView Client/server:**

A solution presented by Jean Favre (CSCS) in 2017 at Toulouse (CUTIS, Groupe Calcul CNRS)

 **Volume rendering of a cylinder close to injectors on 8 billion cells mesh data results using 10 nodes of Olympe CALMIP**

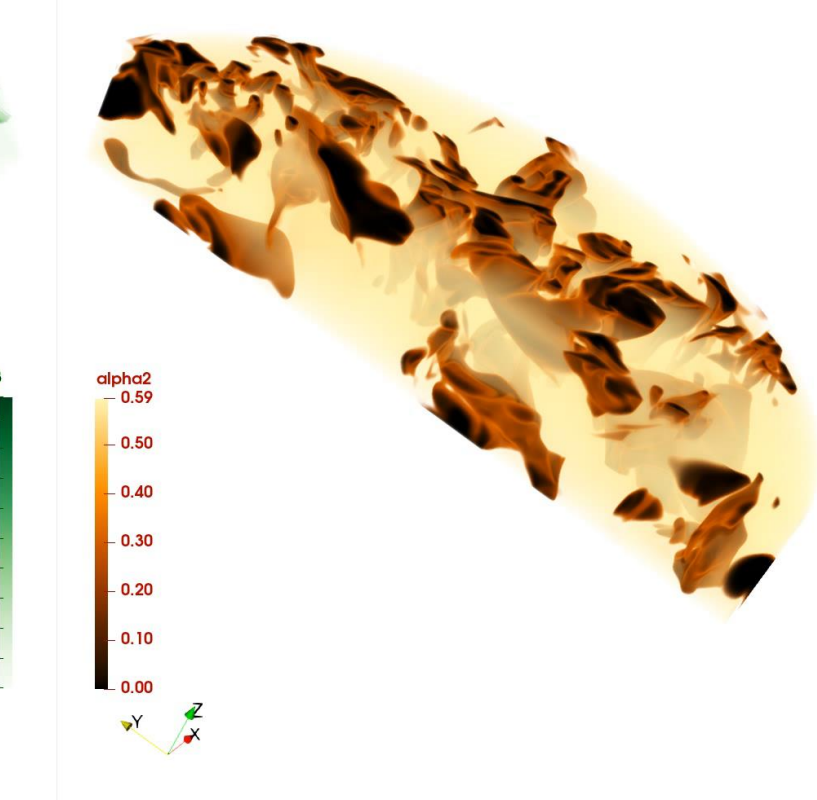

0.0010

0.0009

0.0008 0.0007

0.0006  $0.0005$ 

0.0004

0.0003  $0.0002 -$ 

 $0.0001$  $0.0000 -$ 

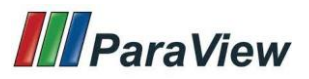

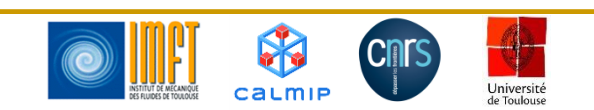

# **Ill** ParaView

# **ParaView client/server**

"*ParaView is designed to work well in client/server mode. In this way, users can have the full advantage of using a shared remote high-performance rendering cluster* " *[https://www.paraview.org/Wiki/Setting\\_up\\_a\\_ParaView\\_Server](https://www.paraview.org/Wiki/Setting_up_a_ParaView_Server)*

**Basic principle:** post-process and visualize data using ParaView server on the computing center Compute Nodes (where were produced) and remote only display on ParaView Client on a classical workstation or laptop

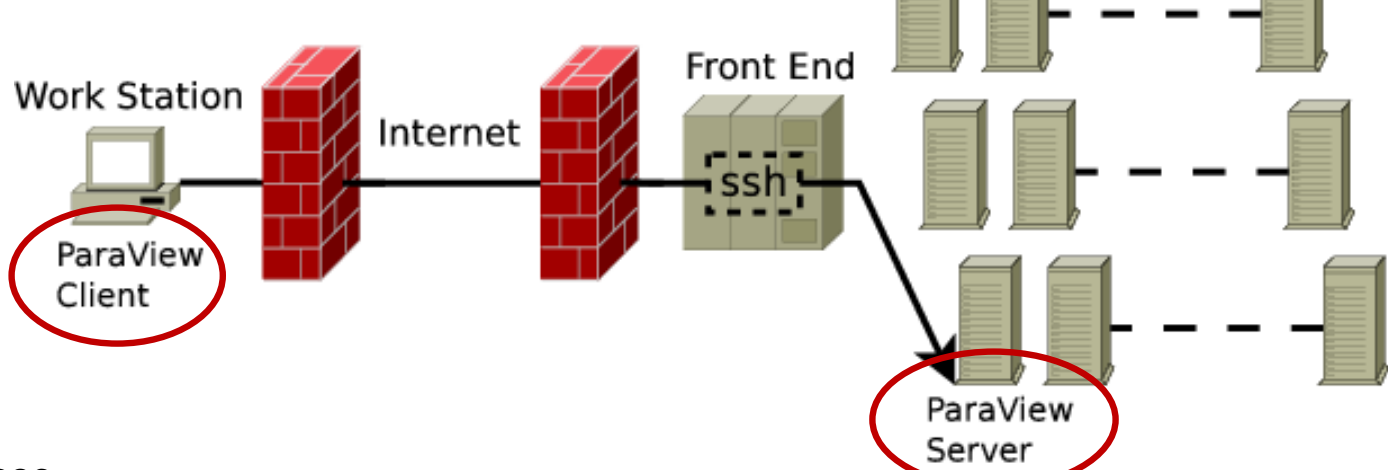

### **Main interests:**

- Better display quality and latency
- Possibility to visualize huge data using HPC resources
- Works directly with pre-compiled ParaView binaries downloaded from ParaView website for both server *(osmesa MPI for CPU)* and client
- ParaView server span over multi-nodes: many cores, RAM, GPU (ray tracing)
- Solution compatible with co-processing and visualization in situ (catalyst)

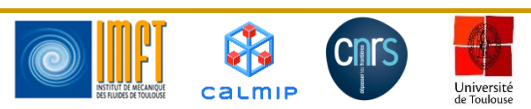

*<https://www.paraview.org/Wiki/File:Two-hop-tunnel.png>*

# **Full packaged and secured script to use ParaView from home (Linux) using Client/Server mode on several CALMIP compute nodes**

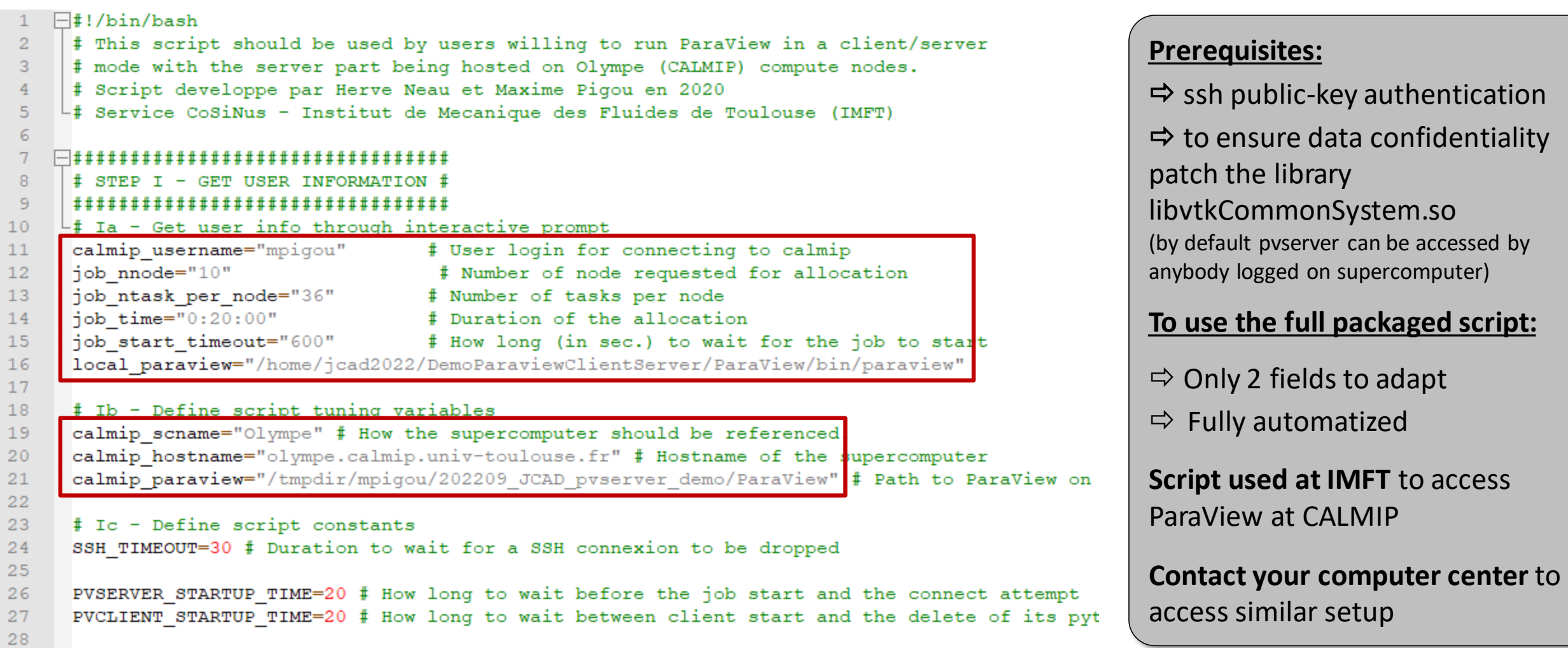

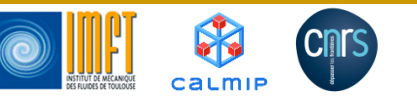

Université<br>de Toulouse

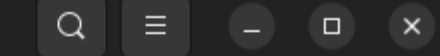

jcad2022@demojcad2022:~/DemoParaviewClientServer\$ ./start paraview on olympe.sh Trying to connect to Olympe using pubkey authentication... Successfully connected to olympe Job name: pvserv-38ABFF4E Submitted batch job 950638

Job submitted, job id: 950638 Waiting for job to start running.

Job has started!

Master node detected: olympecomp207

Waiting 20s for pvserver to be initialized. Done.

Creating a tunnel to the master node: olympecomp207 Tunnel opened.

Starting ParaView with auto-connect.

Waiting for the session to end properly

Warning: Ignoring XDG SESSION TYPE=wayland on Gnome. Use QT QPA PLATFORM=wayland to run on Wayland anyway.

Warning: Permanently added 'olympecomp207' (ED25519) to the list of known hosts. Connection to olympecomp207 closed by remote host.

Removing temporary files created on Olympe.

Done!

 $\mathbb{F}$ 

jcad2022@demojcad2022:~/DemoParaviewClientServerS

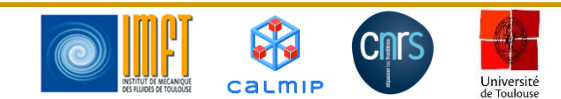

#### **ParaView Client/Server on Windows**

#### **Same principle but more manual:**

- Allocate Resources on computing center
- ParaView Server (pvserver) and create SSH Tunnel (Putty, mobaxterm … using Windows)
- Connect Desktop/Laptop ParaView Client to server

#### Many web sites to find information:

*<https://hpc.llnl.gov/running-paraview-client-server-mode>*

*<https://user.cscs.ch/computing/visualisation/paraview/>*

*<https://ciarc.mines.edu/visualization-home/paraview-connection-guide/>*

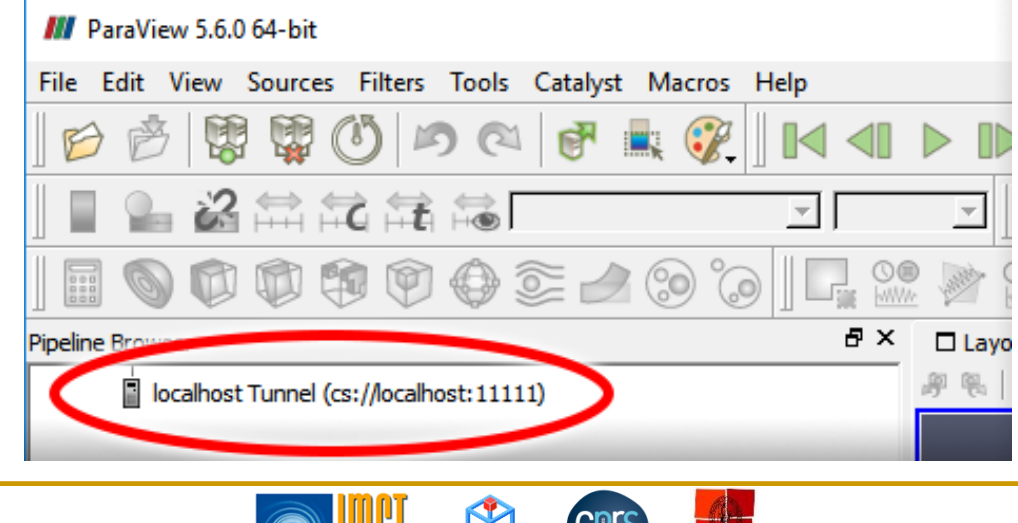

Université

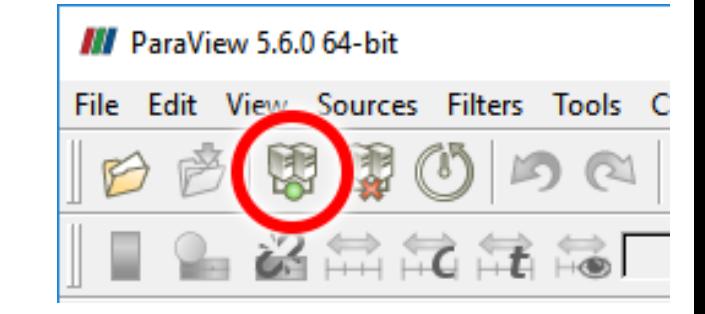

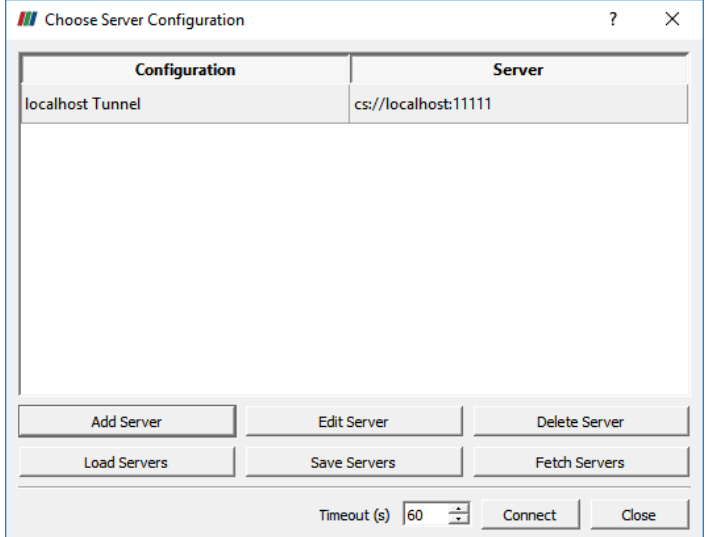

**Now, the demo**

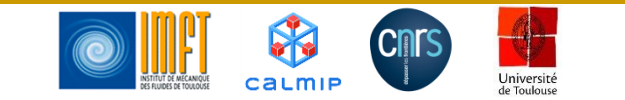

# **A efficient solution…**

**Remote solutions such as ParaView client/server required to post-process results considering the exponential growth of simulated case size**

**Solution well deployed at IMFT especially thanks to COVID lockdowns**

#### **Next steps:**

- $\Rightarrow$  Evaluate co-processing during computation
- $\Rightarrow$  Try specific compilation to optimize GPU ray tracing and produce photorealistic visualizations

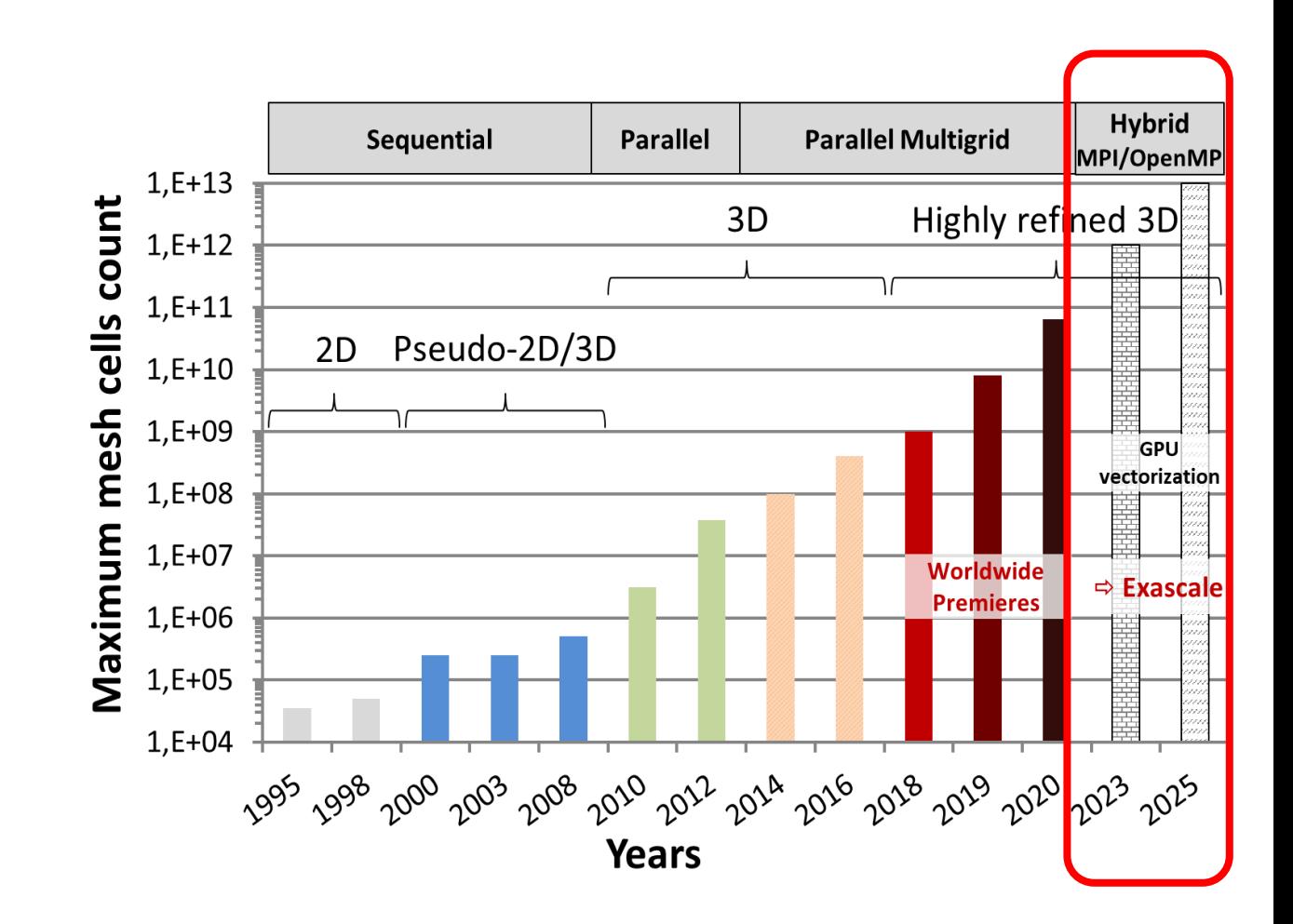

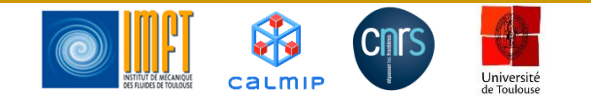

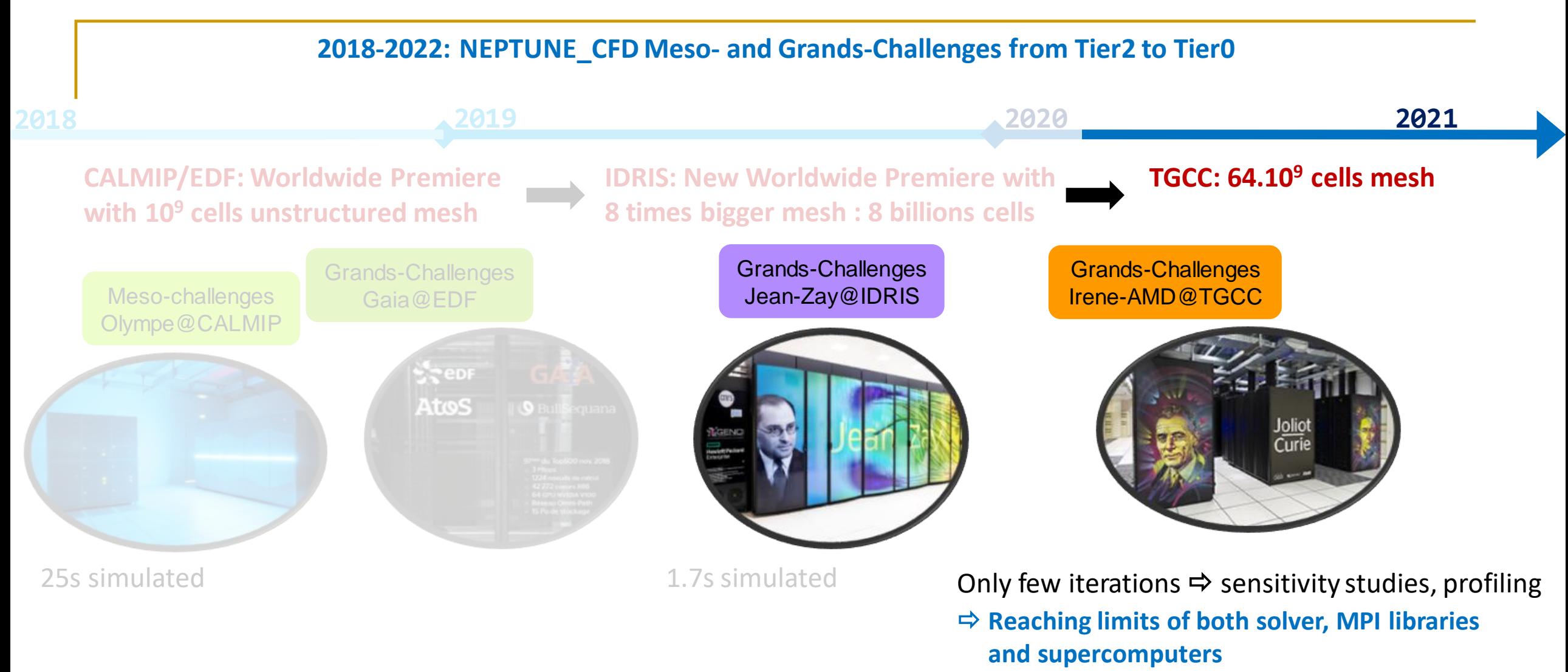

 **Failure when attempting to generate 512 billion cells mesh due to these limitations**

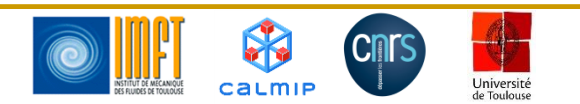